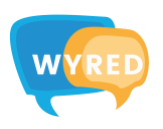

## **ZOOM Instructions Manual**

## In an application:

- **1.** Download the app [here](https://zoom.us/support/download) and follow the instructions to install.
- **2.** When ZOOM is fully installed:
	- 1) Open the application
	- 2) Click on "**Join a Meeting**"
- **3.** Copy the *Meeting ID* available in the [WYRED Online Festival](https://wyredproject.eu/online-festival) website and insert your name or Organisation.
- **4.** Once joined: Listen to the instructions given by the host and enjoy the *WYRED Online Festival*!

## In a browser:

- **1.** Click on the ZOOM link you received from YEU International.
- **2.** You will be redirected to the webpage giving you the option at the bottom to not download the app and stay on the browser.
- **3.** Once joined: Listen to the instructions given by the host and enjoy the *WYRED Online Festival*!

**NOTE:** ZOOM is also available in the Appstore and Play-store for tablets and mobile devices!